## **E a r t h S c i e n c e A s s o c i a t e s**

## **July 2010 Monthly Newsletter Accessing** *GOMsmart* **Away from Your Desk**  July 2010 Monthly Newsletter<br>**GOM<sup>3</sup>**<br>Accessing COMemart Away from Your Desk

Since we introduced our webbased service, *GOMsmart*, last year, we have gained nearly 1,000 users. For some users, the attraction is simple and quick access to all the basic tabular data that is available through the ArcGIS interface of *GOM3* ; for others, it offers a simpler mapping system that gives answers without resorting to the GIS functionality available in

GOM<sup>3</sup> (and use of ArcGIS licenses).

In response to user input, we have expanded the mapping capability of *GOMsmart*, built an easy to use data export tool, allowed users to access 3<sup>rd</sup> Party Partner data and provided the ability to launch *GOM3* directly from within *GOMsmart*. There is also a real time ticker running at the bottom of the screen that reports the most recent updates by variable and indicates when an update process is executing (and certain data may, for a few minutes, be unavailable).

*GOMsmart* is accessable from your desktop at work by simply clicking on the *ESA Desktop* icon, choosing the *GOMsmart* option and clicking Launch. The system automatically picks up your company's password and opens the *GOMsmart* entry page where you choose the block of interest to open on.

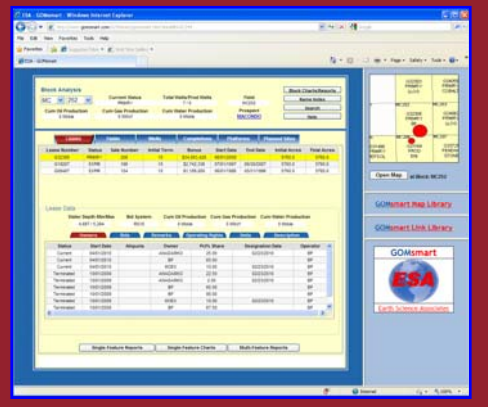

It is also possible, however, to access *GOMsmart* from an internet browser anywhere in the world 24 hours a day, 7 days a week.

When you're away from your office it's easy to access *GOMsmart* one of two ways. First, you can go directly to the *GOMsmart* website at [www.gomsmart.com](http://www.gomsmart.com/) and click the red "Login" link in the

upper right corner. Second, use this link [http://www.gomsmart.com/GOMsmart/login](http://www.gomsmart.com/GOMsmart/login.aspx) [.aspx](http://www.gomsmart.com/GOMsmart/login.aspx) to navigate directly to the login page.

Once at the login page, you can manually login by using your company email address as the User Name (no email except your company email will work). ESA assigns a unique password for each of its client-companies. These are available either from your system administrator responsible for *GOM3* or from Earth Science Associates. As always you may contact us by phone at (562) 428-3181 or email us at [contactesa@earthsci.com](mailto:contactesa@earthsci.com) to receive your company's password for use with *GOMsmart* while away from your office.

**Earth Science Associates (562) 428-3181**

## **Call for Papers**

 ESA's Annual User Conferences will be held 10/21 at Hess' office in Houston. The AM session will be for end users and the PM for GIS specialists/IT support personnel. We invite 1-2 user papers for each session (approx. 20 minutes). Please contact Tony Dupont ([tony@earthsci.com](mailto:tony@earthsci.com)) if you would like to give a talk.

**4 3 0 0 L o n g B e a c h B o u l e v a r d Sui te 310 Lon g Bea c h, C A 90807**

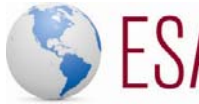

earth science associates

 **www.earthsci.com**